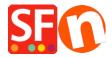

Kennisbank > Pagina's en producten > EN-Inserting Paragraphs/Products that are linked to a page in the shop or external website

## EN-Inserting Paragraphs/Products that are linked to a page in the shop or external website

Jobelle C. - 2021-11-16 - Pagina's en producten

In ShopFactory, you can have image links using Paragraph/Product with column-display productloop style. This is commonly used to feature pages and products or add quick links to a category or a product.

For example, on your homepage, you can feature products or categories that are linked to a specific page in the shop or to an external website.

This can be done by adding paragraphs with linked image using a column-display product style such as **SFX-PAL**, **SFX-LITE**, **SFX-PIN** 

- Open your shop in ShopFactory
- At the left tree menu, select the page you want to add paragraph links -> right-click and select a "**Product/Paragraph style**" -> choose any grid display such as *SFX-LITE* variation 1 -> click OK.

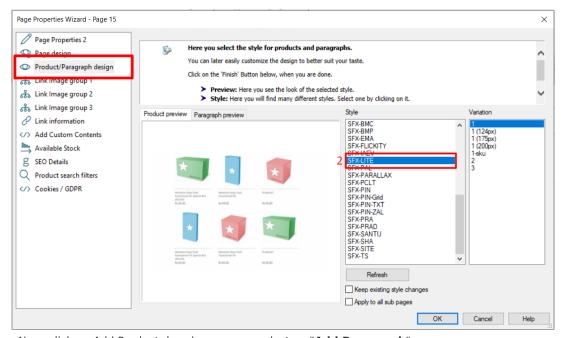

Now, click on Add Product dropdown arrow, select -> "Add Paragraph"

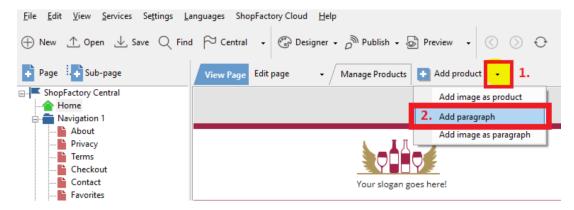

- Select the image you want to use for your paragraph
- In the product properties, locate the image editing toolbar and click on the "Link to another page or website" button

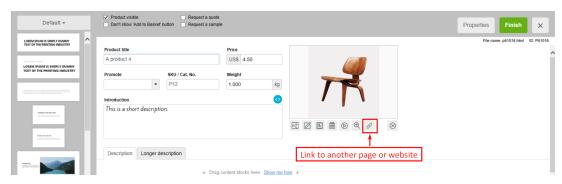

- Select whether you are linking within the shop (**Place in this website**) or externally (*Internet address*)
- If you want to link to a page in this shop, select the page on the left-tree menu and then click OK.

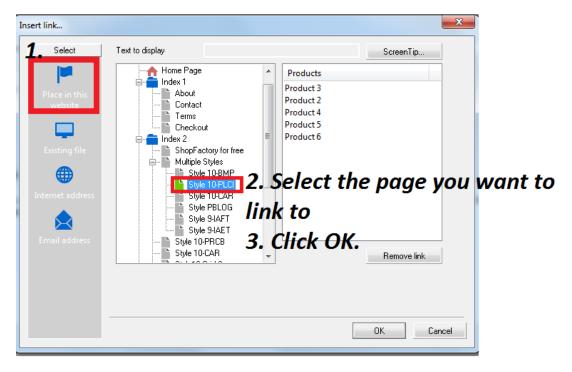

<sup>\*</sup>Repeat above steps for all other paragraph links.

- Save and preview your shop in external browser

The output should look something like this, where the paragraph images are actually linked to other pages in the same shop:

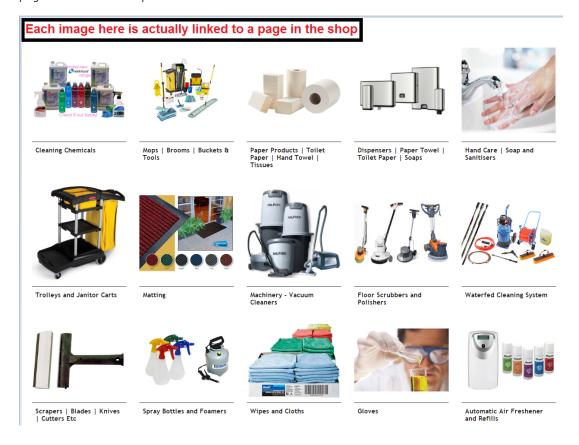